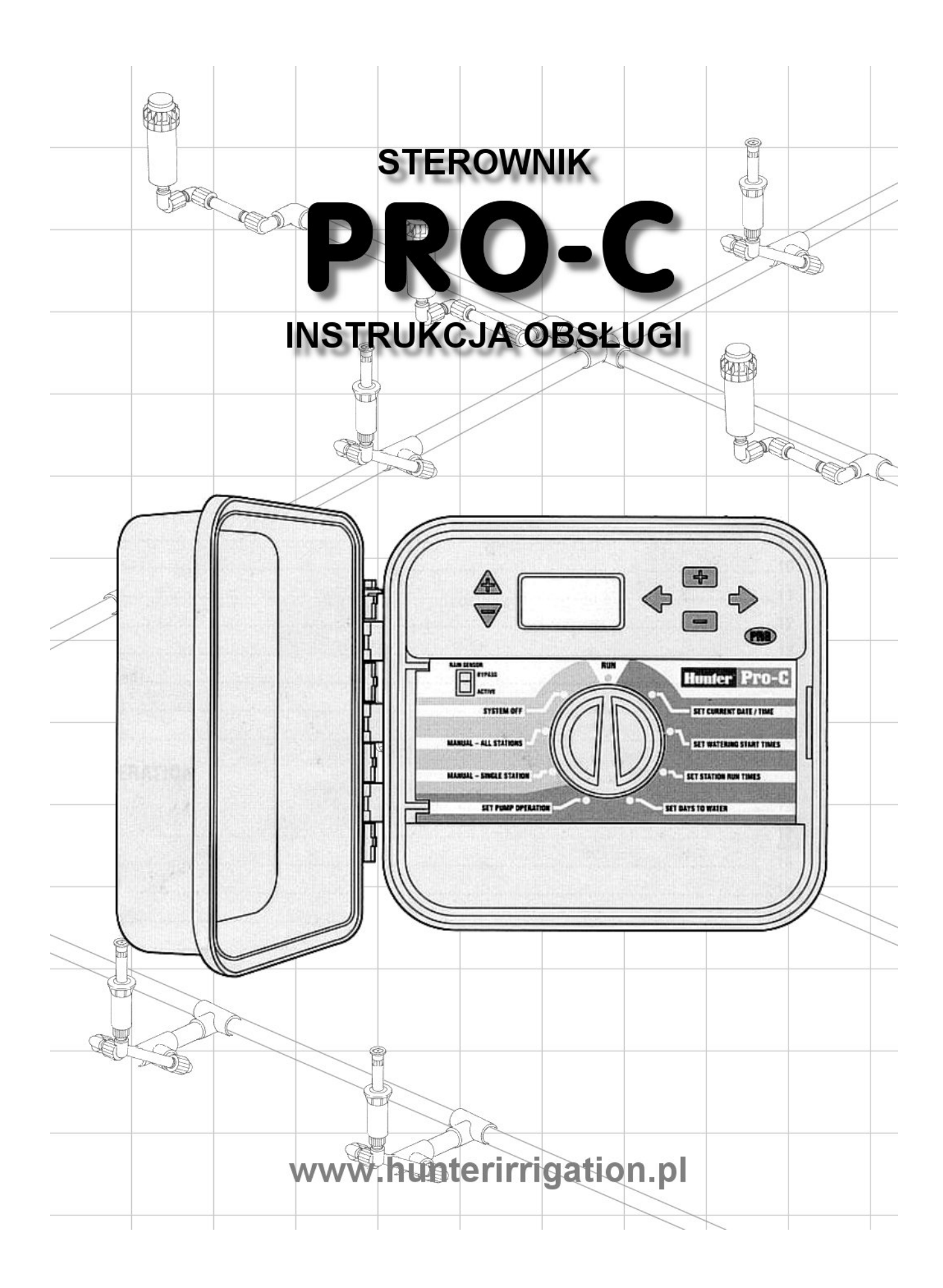

# **BUDOWA**

OZNACZENIA

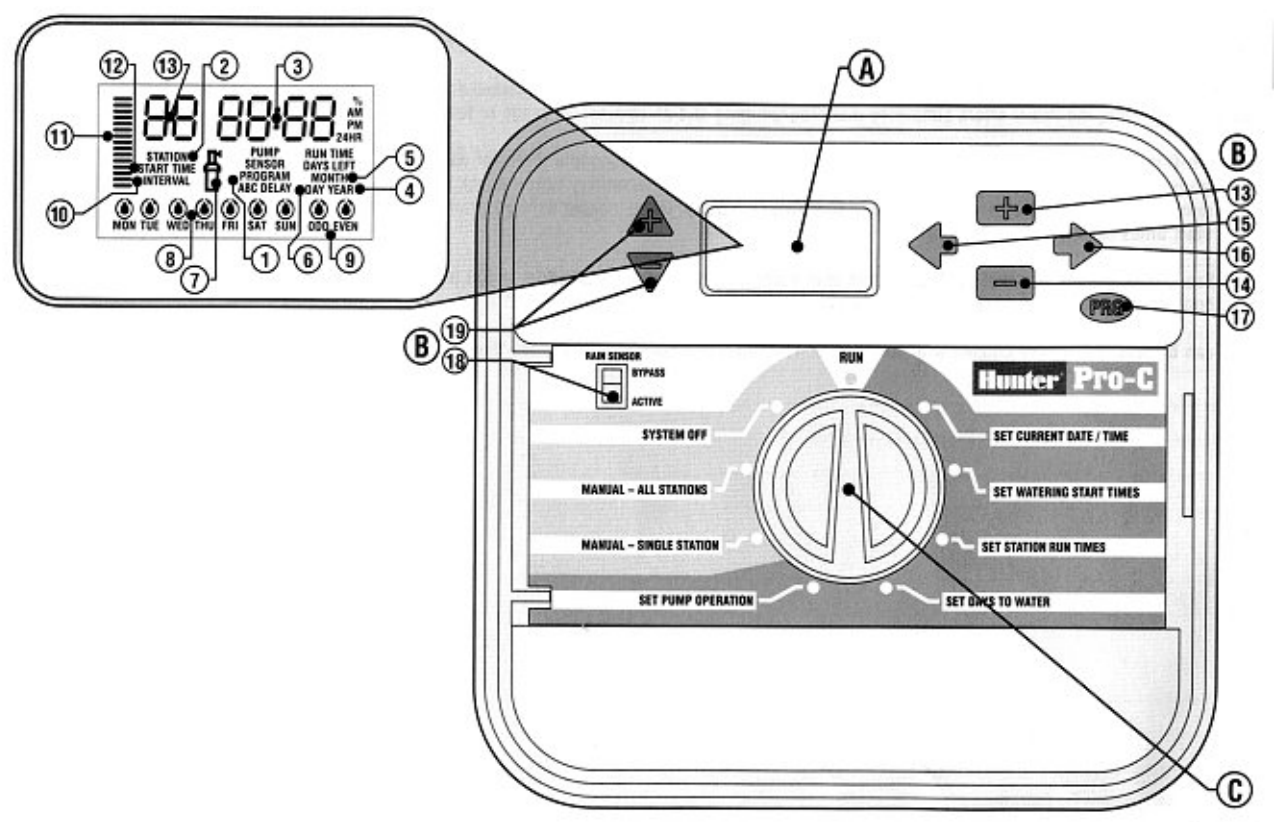

W tym dziale zostały pokazane i krótko opisane wszystkie funkcje i części sterownika PRO-C. Każda z funkcji jest opisana szczegółowo w późniejszych rozdziałach, natomiast ten dział ma za zadanie ogólne omówienie sterownika. Oznaczenia przycisków sterownika PRO-C są zwięzłe i obrazowe dzięki czemu programowanie jest proste. Wszystkie klawisze zostały zaprojektowane i oznaczone tak aby jednoznacznie określały funkcje i nie wprowadzały w zakłopotanie, tak jak to ma miejsce w sterownikach innych producentów. A. Wyświetlacz LCD

- 1. Program Selector pokazuje używany program A, B lub C.
- 2. Station Number pokazuje aktualnie wybraną sekcję.
- 3. Main Display pokazuje zaprogramowane informacje takie jak czas, wartości itp.
- 4. Year bieżący rok.
- 5. Month bieżący miesiąc.
- 6. Day bieżący dzień.
- 7. Running ikona zraszacza pokazuje, że trwa nawadnianie.
- 8. Days of the week pokazuje, w które dni tygodnia będzie aktywowane nawadnianie. Można również wybrać dni parzyste lub nieparzyste oraz przerwy czasowe w nawadnianiu.
- 9. Odd/Even Watering nawadnianie w dni parzyste lub nieparzyste.
- 10.Interval przerwy czasowe w nawadnianiu.
- 11.Season Adjust pokazuje wartość procentową ustawień sezonowych w przedziale 10%-150%.
- 12.Start Time czas startu nawadniania (tylko jak wybrano "Set Watering Start Times").
- B. Przyciski i przełączniki
	- 13. Przycisk **E1** zwiększa ustawianą wartość.
	- 14. Przycisk **=** zmniejsza ustawianą wartość.
- 15.Przycisk Przechodzi do poprzedniego etapu programowania.
- 16.Przycisk Przechodzi do następnego etapu programowania. Również uruchamia cykl ręczny.
- 17. Przycisk  $\bullet$  wybieranie programu A, B lub C.
- 18.Przycisk włączenie obejścia czujnika
- 19. Przyciski  $\triangle$  i  $\overline{\mathbf{v}}$  zwiększanie i zmniejszanie wartości ustawień sezonowych.
- C. Pokrętło

Run – Normalne ustawienie przy automatycznym lub ręcznym sterowaniu.

Set Current Date/Time – pozwala ustawić bieżącą datę i czas.

Set Watering Start Times – ustawienie od 1 do 4 czasów startu dla każdego programu.

Set Station Run Times – pozwala ustawić czas nawadniania dla każdej sekcji.

- Set Days to Water pozwala na ustawienie indywidualnych dni nawadniania, wybrania parzystych lub nieparzystych lub też trybu nawadniania z przerwami czasowymi.
- Set Pump Operation włączanie lub wyłączanie pompy lub zaworu głównego dla wybranych sekcii.
- Manual Single Station pozwala ręcznie aktywować nawadnianie jednokrotne dla jednej sekcii.

Manual – All Stations – pozwala ręcznie aktywować nawadnianie jednokrotne dla wszystkich sekcji.

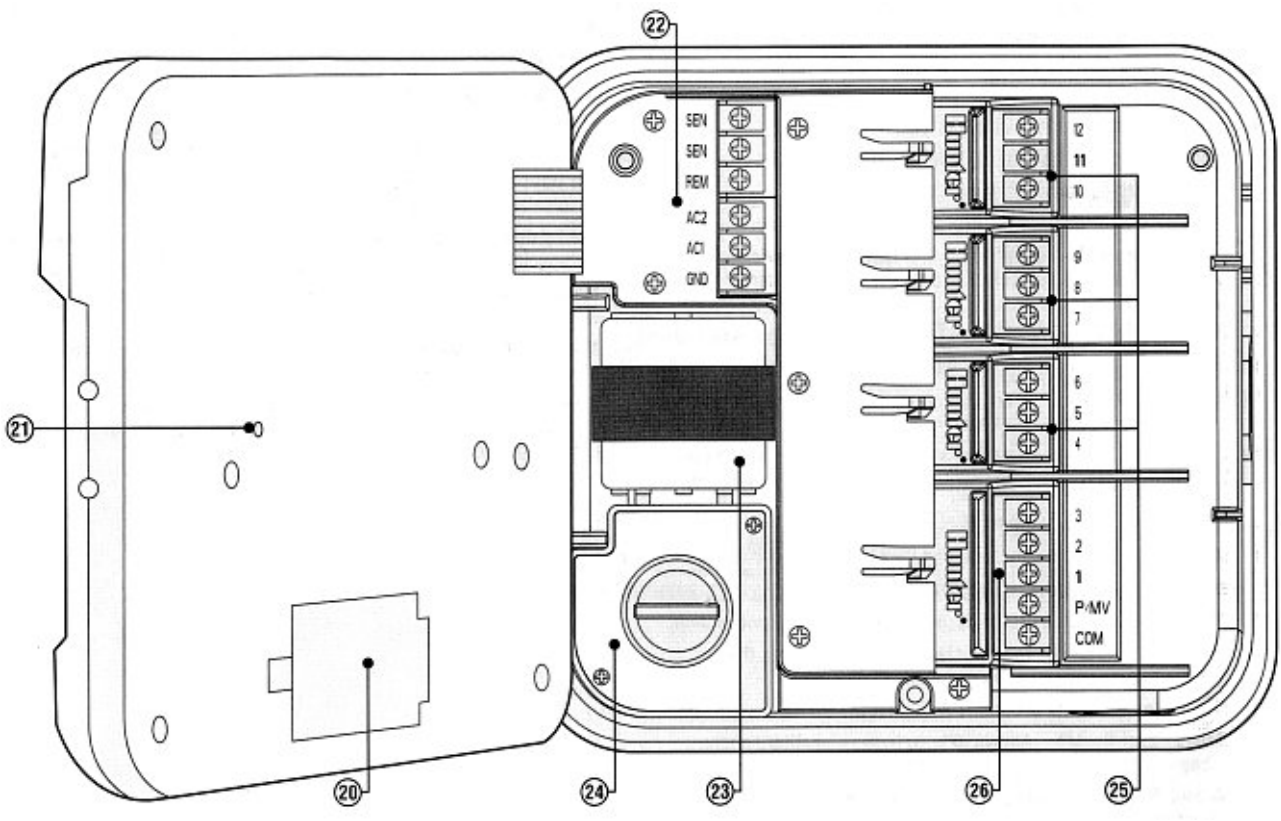

- D. Wnętrze
	- 20.9-Volt Battery bateria alkaiczna (do nabycia osobno) umożliwia na programowanie sterownika
	- 21.Reset Button klawisz kasujący (resetujący) wszystkie zaprogramowanie ustawienia.
	- 22.Power Area puszka do podłączenia transformatora, czujników i innych urządzeń, współpracujących ze sterownikiem.
	- 23.Transformer transformator zainstalowany w sterowniku (tylko w modelach zewnętrznych, wewnętrzne modele zasilane są transformatorem podłączanym).
	- 24.Junction Box Miejsce podłączenia zasilania głównego (tylko w modelach zewnętrznych).
	- 25.Station Modules Są 3 miejsca na dodatkowe moduły. Dzięki nim możesz rozbudowywać sterownik z 3 do 12 sekcyjnego.

26.Base Module – Zawiera moduł do obsługi 1 do 3 sekcji zaworu głównego i przewodu wspólnego.

#### MONTAŻ STEROWNIKA WEWNĘTRZNEGO DO ŚCIANY

*UWAGA! Sterownik Pro-C do montażu wewnętrznego nie jest wodoodporny i musi być montowany wewnątrz budynku lub w miejscu zabezpieczonym przed wilgocią.*

- 1. Wybierz miejsce zabezpieczone przed zawilgoceniem i silnym słońcem w pobliżu zasilania 220V.
- 2. Zamontuj sterownik na wysokości oczu za pomocą śrub.
- 3. Użyj śrub długości 25mm. Wkręć śruby (A) do ściany.
- 4. Zawieś na nich wieszaki sterownika (B).

*UWAGA Nie włączaj transformatora do sieci dopóki nie zostanie zamocowany, a zawory podłączone do zacisków sterownika.*

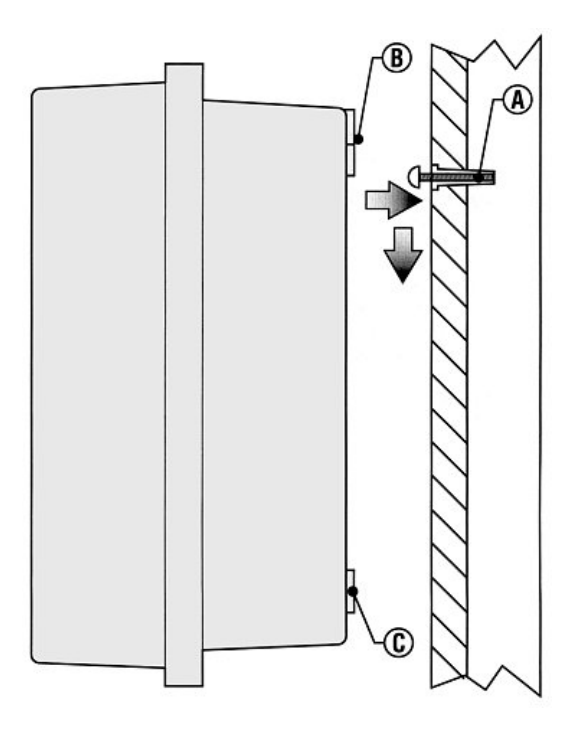

# MONTAŻ STEROWNIKA ZEWNĘTRZNEGO DO ŚCIANY

*UWAGA! Model zewnętrzny jest wodoszczelny. Podłączenie zewnętrznego sterownika do zasilania powinien wykonać elektryk z odpowiednimi uprawnieniami. Niewłaściwe podłączanie może spowodować porażenie prądem.*

- 1. Wybierz miejsce zabezpieczone przed zawilgoceniem i silnym słońcem w pobliżu zasilania 220V.
- 2. Zapoznaj się z przepisami lokalnymi.
- 3. Przytrzymaj sterownik i zaznacz miejsca wierceń mocowania górnego (A) i dolne (B).
- 4. Wywierć 6mm otwór w zaznaczonych miejscach.
- 5. Zamontuj śruby (C) w ścianie.
- 6. Zawieś na nich sterownik.
- 7. Dokręć wszystkie śruby.

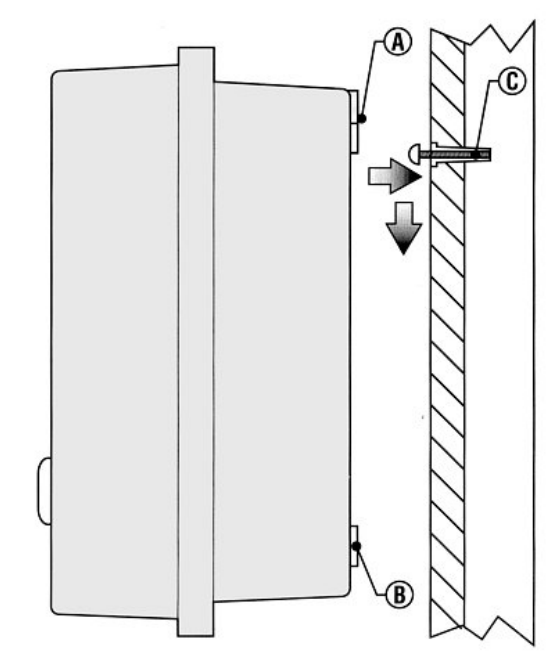

# PODŁĄCZENIE ZAWORÓW I ZASILANIA

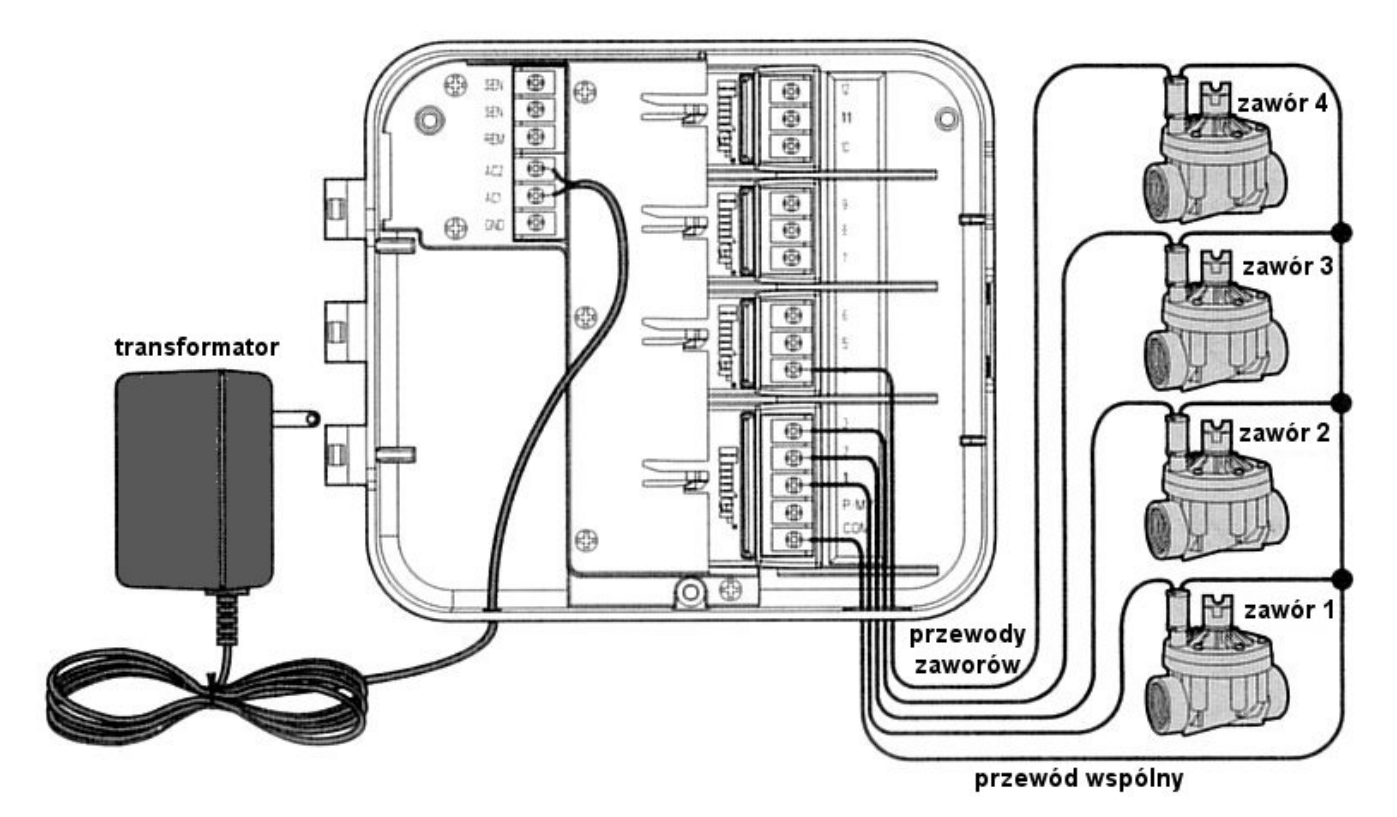

- 1. Ułóż przewody pomiędzy zaworami, zaworem kontrolnym a sterownikiem.
- 2. Dla wszystkich zaworów wykorzystaj jeden przewód jako wspólny.
- 3. Otwórz pokrywę sterownika, aby uzyskać dostęp do zacisków.
- 4. Przełóż przewody przez prawy otwór w obudowie.
- 5. Połącz przewód wspólny z zaciskiem "C" (COMMON) w sterowniku.
- 6. Pozostałe przewody zaworów podłącz do kolejnych zacisków oznaczonych kolejnymi cyframi "1,2,...".
- 7. Przełóż przewody transformatora przez lewy otwór w obudowie.
- 8. Połącz końce z zaciskami oznaczonymi "AC1" i "AC2". W przypadku puszki zewnętrznej przewody transformatora podłącz do zacisków w specjalnie izolowanej części w lewym dolnym rogu obudowy.
- 9. Przed zamknięciem obudowy upewnij się czy żaden przewód nie zostanie uszkodzony.

#### *UWAGA! Należy najpierw podłączyć przewody ze wszystkich sekcji, a dopiero na końcu przewód zasilający.*

#### **Wewnętrzny sterownik.**

Poprowadź kabel od transformatora z lewej strony i podłącz do zacisków oznaczonych AC. Przed zamknięciem upewnij się, że zwisające kable nie są narażone na zniszczenie np. przytrzaśnięcie drzwiami.

*UWAGA! Zaleca się, aby elektryk z uprawnieniami dokonał podłączenia napięcia w zewnętrznym sterowniku.*

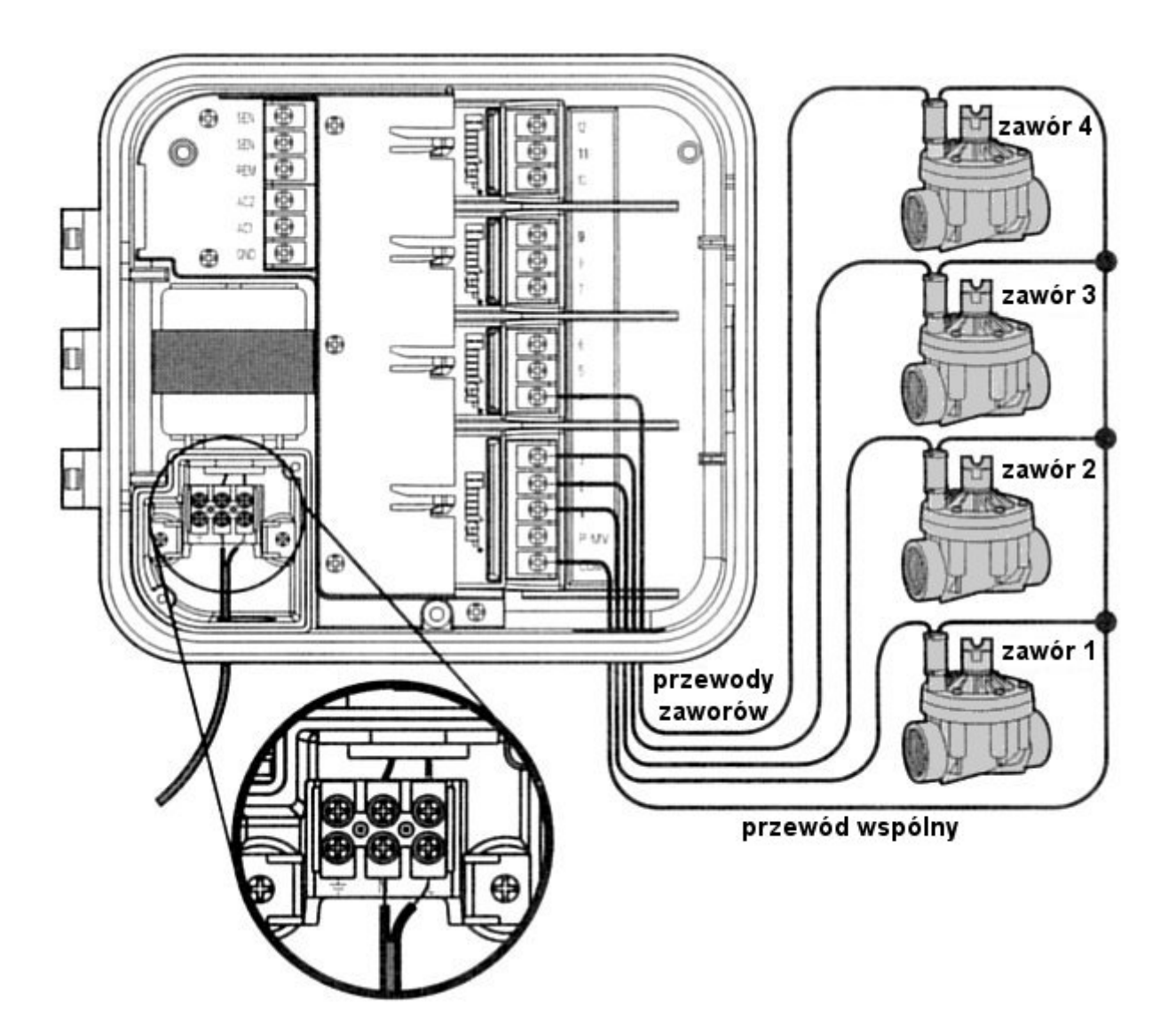

#### **Zewnętrzny sterownik.**

Poprowadź przewód zasilający przez otwór (13mm) w lewej dolnej części obudowy. Podłącz do zacisków transformatora.

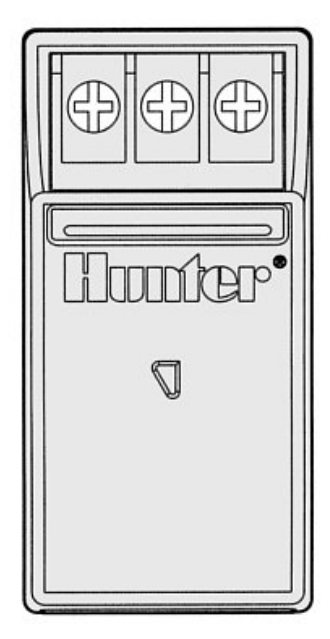

# PODŁĄCZENIE MODUŁÓW

Sterownik można łatwo rozbudować modułami zwiększając ilość sekcji z 3 podstawowych.

- 1. Przed przystąpieniem do rozbudowy wyłącz zasilanie modułów.
- 2. Wsuń moduł w odpowiednie miejsce stacje modułów.
- 3. Włącz zasilanie. Wyłączenie i ponowne włączenie spowoduje rozpoznanie nowych modułów przez sterownik.

#### PODŁĄCZENIE BATERII

Podłącz baterię 9V i umieść ją we wnęce obudowy sterownika. Bateria umożliwia programowanie sterownika.

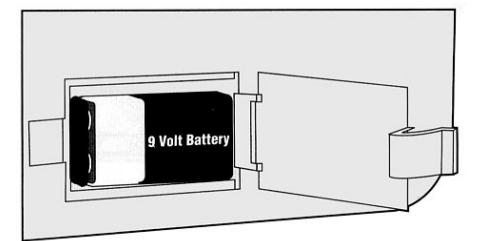

# PODŁĄCZENIE ZAWORU GŁÓWNEGO (MASTER)

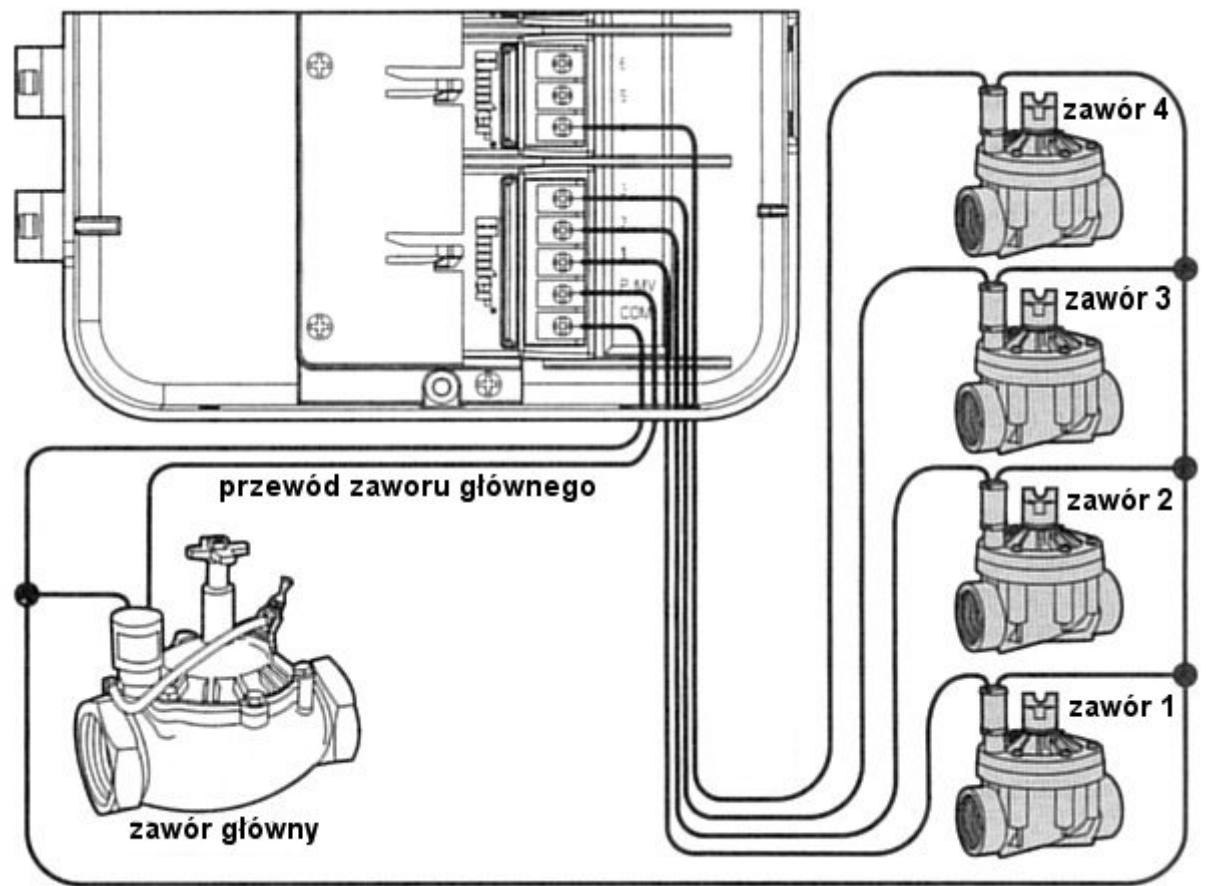

przewód wspólny

*UWAGA! Zapoznaj się z poniższym tematem tylko wtedy, gdy chcesz zainstalować zawór główny. Zawór główny jest zamknięty. Zainstalowany w głównym punkcie doprowadzenia wody otwierany jest automatycznie podczas startu programu nawadniania.*

- 1. Połącz przewód cewki zaworu głównego z przewodem wspólnym zaworów prowadzącym do zacisku "C" (COMMON).
- 2. Drugi przewód przełóż przez prawy otwór w obudowie.
- 3. Połącz go z zaciskiem "P/MV" (Master Valve). Podłącz przewód wspólny (Common) do zacisku.

# PODŁĄCZENIE PRZEKAŹNIKA POMPY

*UWAGA! Zapoznaj się z poniższym tematem tylko wtedy, gdy chcesz zainstalować pompę startową. Jeżeli musisz użyć pompy doprowadzającej wodę do systemu nawadniania sterownik może włączać ją automatycznie.*

Sterownik powinien być zamontowany w odległości nie mniejszej niż 4,5m od przekaźnika pompy. Zbyt bliskie umieszczenie tych urządzeń może je zniszczyć. Jeżeli pompa ma być uruchamiana sterownikiem, wtedy musisz użyć przekaźnika pompy.

- 1. Poprowadź przewody z przekaźnika do sterownika.
- 2. Połącz przewód główny z zaciskiem "C" (COMMON), a drugi z zaciskiem "P/MV" (MasterValve).

Pobór prądu nie może przekroczyć 0,28A. Nie podłączaj sterownika bezpośrednio do pompy, bo sterownik może ulec uszkodzeniu.

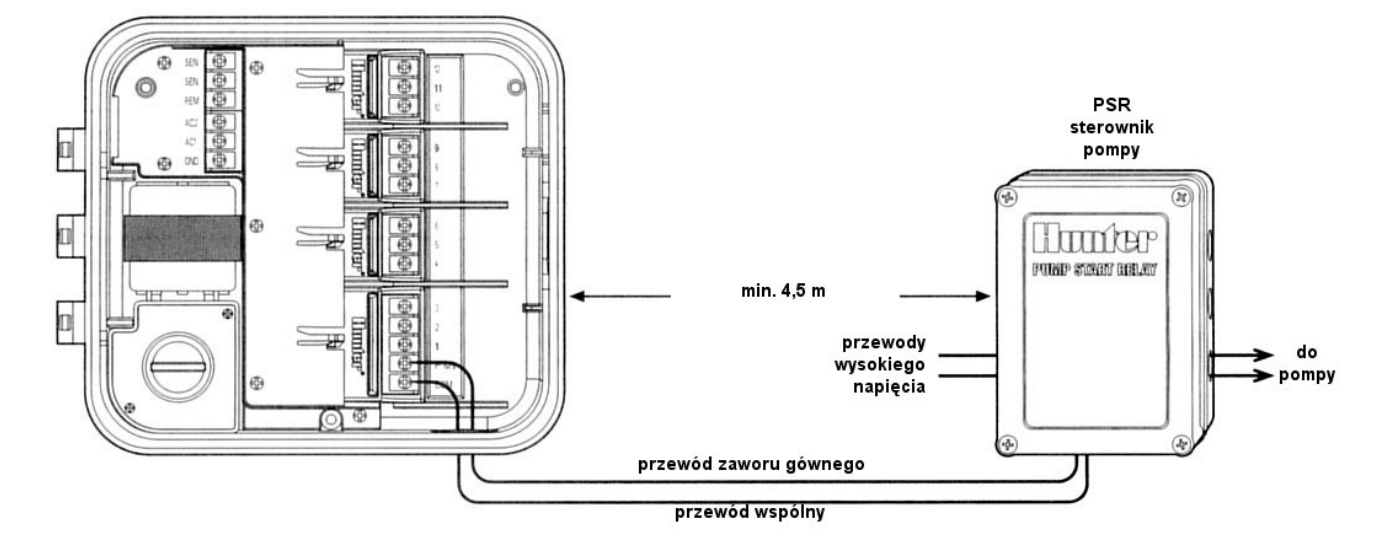

PODŁĄCZENIE CZUJNIKA POGODY (ZAMAWIANY OSOBNO)

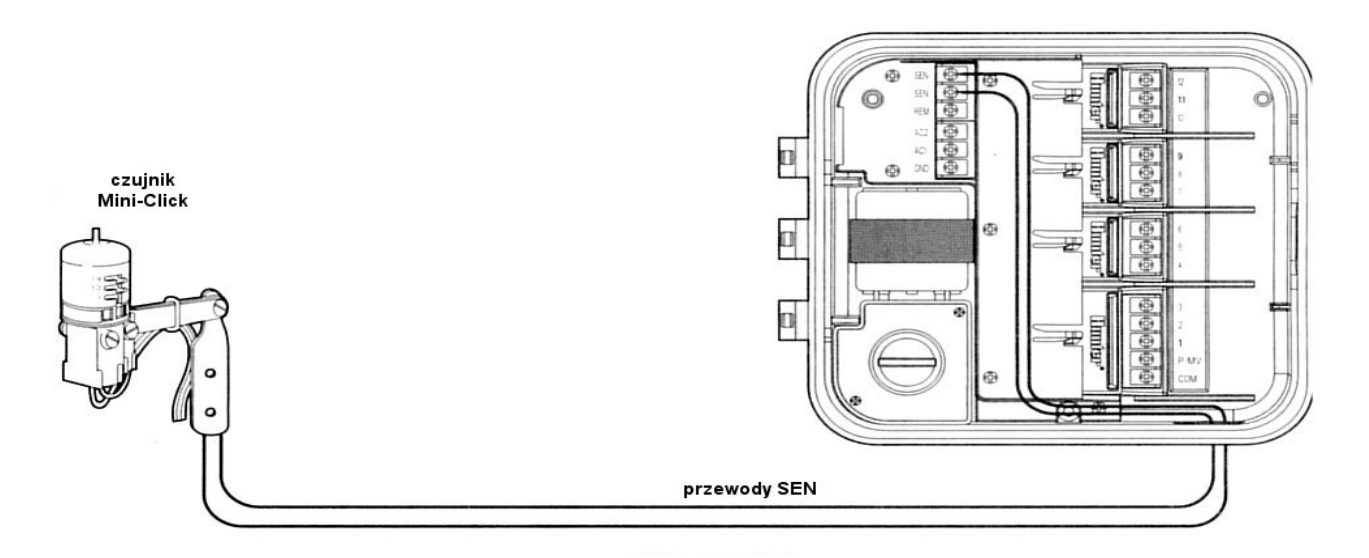

Do sterownika Pro-C możesz podłączyć czujnik Hunter Mini-Click lub inny typ czujnika. Głównym jego zadaniem jest przerwanie nawadniania, podczas opadu atmosferycznego. Czujnik podłączany jest bezpośrednio do sterownika, istnieje możliwość jego ominięcia poprzez przestawienie przełącznika "RAINSENSOR" w sterowniku w pozycję "bypass".

*UWAGA! Jeżeli przełącznik "RAINSENSOR" jest ustawiony w pozycji "active" ale nie jest podłączony żaden czujnik, na wyświetlaczu będzie świecić się SEN OFF i nie będzie można nawadniać. Przestaw wtedy przełącznik w pozycję "bypass" i połącz ze sobą styki do podłączania czujnika.*

- 1. Poprowadź przewody od czujnika do sterownika.
- 2. Wyjmij połączenie zacisków SEN na listwie sterownika (blaszka).
- 3. Przełóż je przez prawy otwór w obudowie.
- 4. Połącz je z zaciskami oznaczonymi "SEN" (SENSOR).

## PODŁĄCZENIE PILOTA ZDALNEGO STEROWANIA SRR (ZAMAWIANY OSOBNO)

Jeśli chcesz korzystać ze zdalnego pilota zamontuj końcówkę SmartPort dostarczoną wraz ze sterownikiem. Pozwala to instalatorom i użytkownikom aktywować funkcję sterownika zdalnie bez zbędnego chodzenia tam i z powrotem.

*UWAGA! Jakiekolwiek przedłużanie kabli SmartPort może spowodować błędne działanie podczerwieni i pokazywać błędy na wyświetlaczu sterownika. Jeżeli musisz przedłużyć kabel, użyj kabli ekranowanych, by wyeliminować zakłócenia elektromagnetyczne. Możesz zamówić SmartPort z ekranowanym kablem długości 80cm.*

- 1. Zamontuj trójnik ok. 30 cm poniżej sterownika.
- 2. Poprowadź przez otwór przewód z kablem czerwonym, białym i niebieskim.
- 3. Przykręć SmartPort do trójnika.
- 4. Połącz kabel czerwony do zacisku "AC1", biały do "AC2", niebieski do "REM" (REMOTE).

SmartPort jest gotowy do używania SRR. Zapoznaj się z instrukcją SRR lub skontaktuj się z dystrybutorem Hunter aby uzyskać dodatkowe informacje.

do sterownika

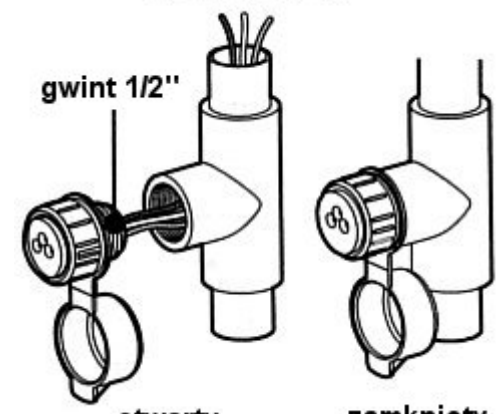

otwarty

zamknięty

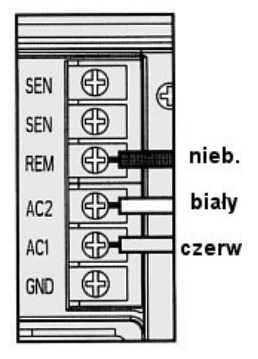

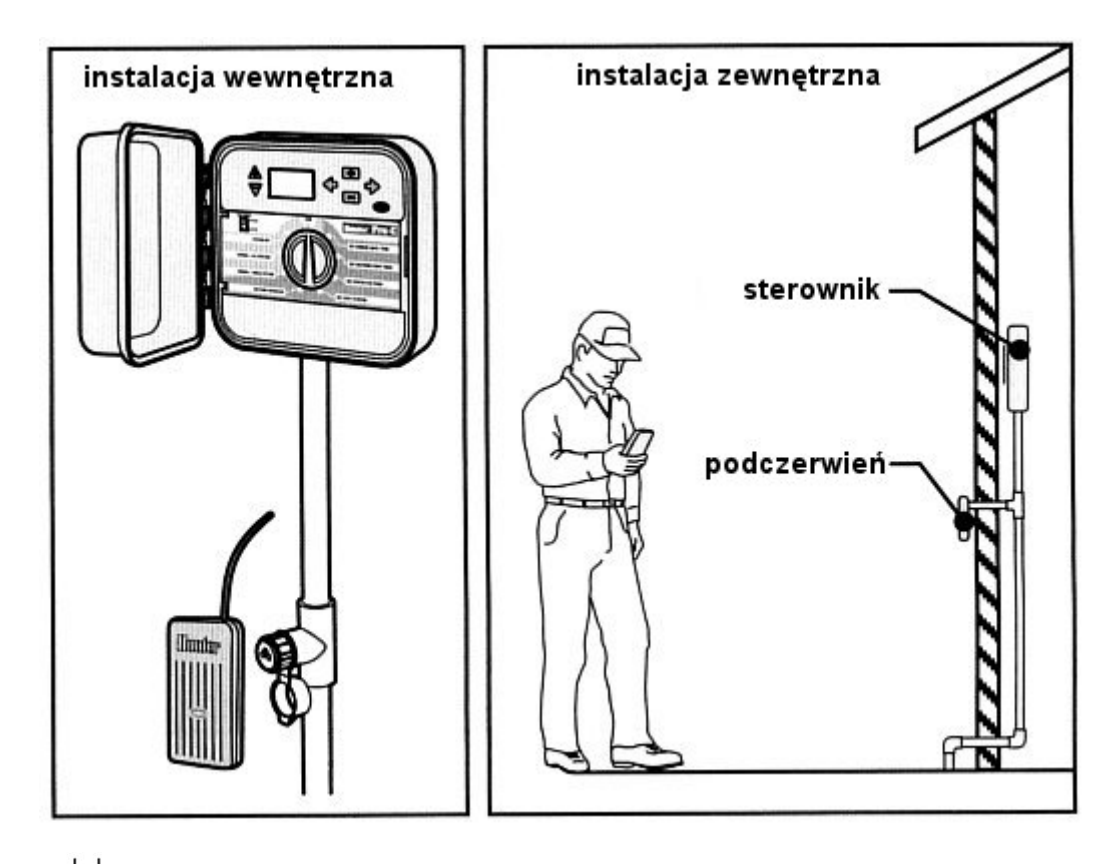

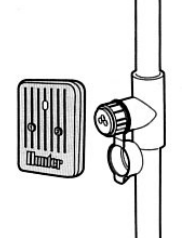

## PODŁACZENIE PROGRAMATORA SRP (ZAMAWIANY OSOBNO)

Istnieje możliwość programowania sterownika z komputera osobistego PC i przesyłania danych poprzez łącze SmartPort. Skontaktuj się z dystrybutorem Hunter, aby dowiedzieć się więcej.

#### BRAK ZASILANIA

Jeżeli wystąpią zaniki napięcia, sterownik wyposażony jest w tzw. pamięć trwałą, która nie potrzebuje zasilania. Zaprogramowane dane nie zostaną utracone. Bieżący czas będzie aktualizowany bez zasilania przez okres 1 miesiąca. Nawadnianie będzie wznowione, gdy zostanie przywrócone zasilanie.

# **PROGRAMOWANIE**

#### PODSTAWY SYSTEMU NAWADNIANIA

Są trzy podstawowe elementy automatycznego systemu nawadniania: **sterownik**, **zawory** i **zraszacze**.

**Sterownik** kieruje wszystkimi urządzeniami systemu. Dla sprawnego działania, wysyła sygnały do zaworów, kiedy mają się otworzyć, aby przepływała woda do zraszaczy i jak długo mają być otwarte.

Zawór kontroluje grupą zraszaczy zwaną **sekcją**. Podział na sekcje uzależniony jest od typów roślin, lokalizacji roślin oraz wydatku wody w instalacji. Każdy zawór podłączony jest przewodem do odpowiedniego złącza wewnątrz sterownika i oznaczonego kolejną cyfrą.

Sterownik automatycznie włącza i wyłącza zawory w ścisłym porządku. Tylko jeden zawór jest otwarty w danym momencie. Jak zostanie zakończone nawadnianie tej sekcji, automatycznie jest on zamykany, natomiast otwierany jest zawór w kolejnej sekcji. Ten proces nazywany jest cyklem. Wszystkie informacje o czasach i długościach nawadniania sekcji nazywane są **programem**.

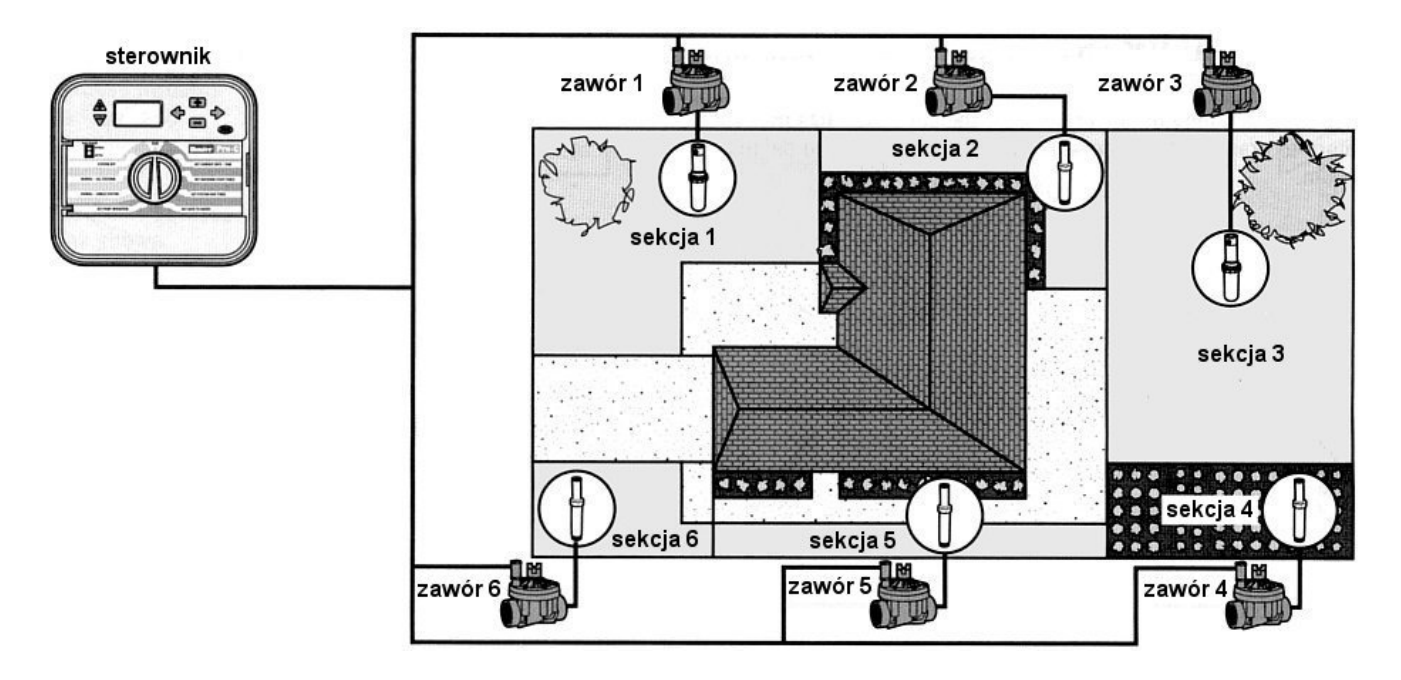

- Zawór 1 aktywuje sekcję 1 zraszacze frontowe na trawniku
- Zawór 2 aktywuje sekcję 2 zraszacze boczne na trawniku i zraszacze kropelkowe
- Zawór 3 aktywuje sekcję 3 zraszacze z tyłu na trawniku
- Zawór 4 aktywuje sekcję 4 zraszacze boczne
- Zawór 5 aktywuje sekcję 5 zraszacze boczne
- Zawór 6 aktywuje sekcję 6 zraszacze boczne

#### PODSTAWY PROGRAMOWANIA

Aby sterownik pracował poprawnie muszą być określone trzy warunki: kiedy nawadniać inaczej **czasy startu nawadniania**, jak długo nawadniać inaczej **czasy nawadniania**, w które dni tygodnia nawadniać inaczej **dni nawadniania**.

Aby lepiej zilustrować pokażemy to na przykładzie.

Przykładowo czas startujący ustawiłeś na 6:00. Sekcje 1 oraz 2 mają mieć czasy nawadniania po 15min., a sekcja 3-20min., sekcje 4,5 i następne nie zostały uwzględnione w tym programie i będą zawarte w osobnym programie.

O 6:00 zostanie rozpoczęty cykl nawadniania. Zraszacze sekcji 1 będą nawadniać przez 15min. i potem wyłączą się. Sterownik włączy automatycznie sekcję 2 na kolejne 15min. Następnie rozpocznie się nawadnianie sekcji 3. Po 20min. zraszacze zostaną wyłączone. Dopóki nie ustawisz czasów dla sekcji 4, 5 i następnych, sterownik będzie pomijał te sekcje. Program zakończy się o godz. 6:50.

Jak pokazuje przykład, tylko **jeden** czas startu program został użyty aby aktywować nawadnianie trzech różnych sekcji Sterownik przechodzi do kolejnych sekcji bez konieczności

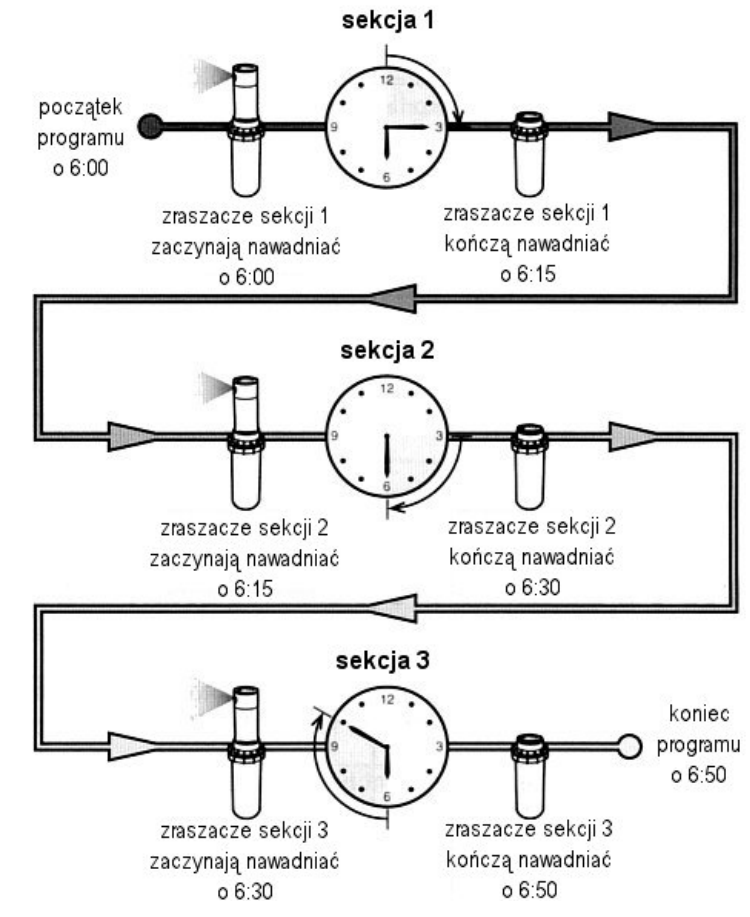

programowania dodatkowych czasów startujących.

Oczywiście użytkownicy będą potrzebowali różnych programów i stąd Pro-C został wyposażony w 3 programy A, B oraz C. Są one niezależne od siebie i dają możliwość używania trzech niezależnych czasów startowych w jednym sterowniku.

#### TWORZENIE SCHEMATU NAWADNIANIA

W większości wypadków łatwiej jest najpierw wypisać na papierze plan nawadniania przed programowaniem sterownika. Jeszcze lepiej jak rozpisane będą poszczególne etapy w oddzielnych liniach. Istnieją wytyczne pomagające w doborze odpowiednich czasów startu i długości nawadniania. Zależne jest to od gleby, roślin, klimatu i oczywiście od rodzaju użytych zraszaczy.

*UWAGA! Zaleca się nawadnianie dwie godz. przed wschodem słońca. Ciśnienie wody będzie najlepsze, a parowanie na niskim poziomie. Dla większości roślin nawadnianie ich w porze upałów może spowodować tzw. efekt soczewki (spalanie).*

*UWAGA! Zwróć uwagę na tereny suche lub tam gdzie jest duże zawilgocenie. Dla przykładu duża wilgotność jest wokół basenów. Zmodyfikuj odpowiednie program uwzględniając te warunki.*

#### TABELA NAWADNIANIA

Używaj ołówka do wypełnienia tabeli. Spróbuj wpierw wypełnić tabelę na podstawie powyższego przykładu. W ten sposób nauczysz się na co zwracać uwagę i jak dobrze zaprogramować sterownik. **Numery sekcji i lokalizacja.** Oznacz sekcje, zaznacz lokalizację i rośliny które chcesz nawadniać.

**Dni nawadniania.** Określ, czy będziesz używał dni z kalendarza, przerw w nawadnianiu czy ustawisz na nawadnianie w dni parzyste lub nieparzyste. Jeśli wybierzesz dni kalendarza, określ który dzień jest inicjującym. Jeśli wybierzesz odstępy w nawadnianiu, określ częstotliwość. natomiast jeśli wybierzesz nawadnianie w dni parzyste lub nieparzyste – po prostu zaznacz odpowiednio w rubryce.

**Czasy startu programu.** Wyznacz godzinę, o której chcesz aby program wystartował. Każdy program może mieć od 1 do 4 czasów startu. Ale tylko jeden czas startu aktywuje program.

**Czas nawadniania sekcji.** Wypisz długości nawadniania dla każdej z sekcji (od 1min. do 6 godz.). Wpisz "Wyłączona", jeśli nie chcesz, aby jakaś sekcja była aktywowana w danym programie.

Zachowaj ten schemat, abyś potem mógł do niego zajrzeć. Łatwiej popatrzyć na całość, niż przeglądać programy na wyświetlaczu sterownika.

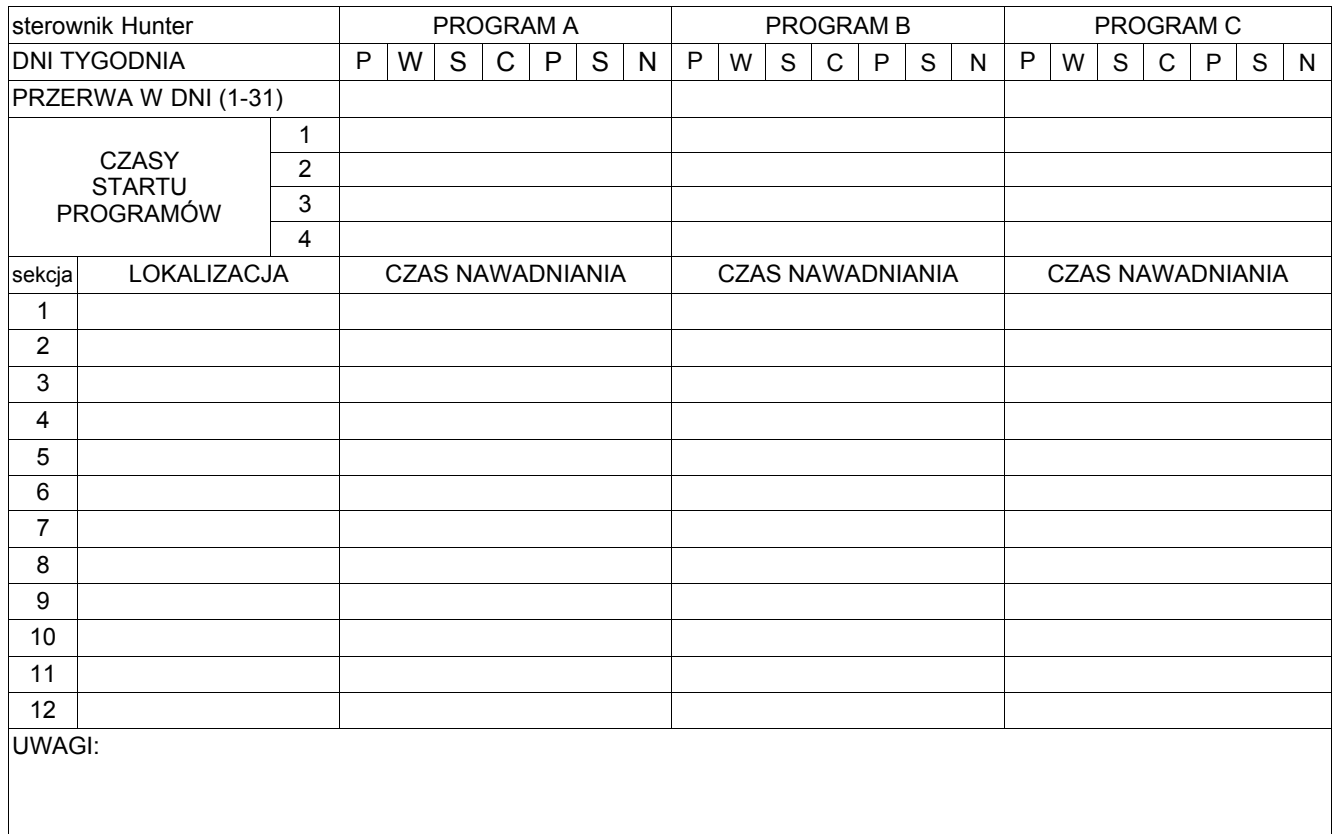

#### USTAWIENIE DATY I CZASU

*UWAGA! Czy pamiętasz, że gdy modyfikowana w danej chwili wartość mruga na wyświetlaczu. Na przykład, jeśli mruga liczba godzin, możesz ją zmienić używając odpowiednich przycisków.*

- 1. Ustaw pokrętło w pozycji SET CURRENT DATE/TIME.
- 2. Aktualny rok bedzie migał na wyświetlaczu. Przyciskami  $\blacksquare$  lub  $\blacksquare$ zmieniasz ustawienie roku. Po ustawieniu poprawnego roku wciśnij  $\rightarrow$ .
- 3. Miesiąc i dzień będzie wyświetlony równocześnie. Miesiąc będzie migał. Przyciskami **E1** lub **zmieniasz ustawienie. Następnie wciśnij**  $\rightarrow$ **.**
- 4. Gdy będzie migał dzień, przyciskami **E3** lub **z zmieniasz jego** ustawienie (dzień tygodnia dopasuje się automatycznie). Wciśnij →.
- 5. Przyciskami **za** lub **zachopowieniasz ustawienie AM/PM/24h. Znowu wciśnij**  $\rightarrow$ . a następnie przyciskami **E1** lub **z** zmieniasz godzinę. Postępuj tak samo do ustawienia minut.

#### USTAWIENIE CZASU STARTU NAWADNIANIA

- 1. Ustaw pokrętło w pozycję SET WATERING START TIMES.
- 2. Fabrycznie sterownik ustawiony jest na program A. Przyciskiem możesz wybrać inny program.
- 3. Do zmiany czasu startu użyj przycisków **E3** lub **in** (skok co 15min.). UWAGA! Jeden czas startu wystarcza do uruchomienia kolejno wszystkich sekcji bez konieczności ustawienia dla każdej sekcji osobno.
- 4. Wciśnij → do zaakceptowania lub 
o do przejścia na inny program.

*Uwaga! Niezależnie od sposobu programowania, Sterownik Pro-C ustawi zawsze czasy chronologicznie kiedy przestawisz pokrętło w pozycję Set Watering Start Times.*

#### KASOWANIE CZASU STARTU NAWADNIANIA

1. By skasować zaprogramowany czas startu wciskaj  $\blacksquare$  lub  $\blacksquare$  do momentu pojawienia się godziny 0:00. Następnie wciśnij **za** tylko raz, by pojawił się napis OFF.

*UWAGA! Jeśli w programie wszystkie cztery czasy startu są wyłączone, to cały program jest wyłączony (ale inne ustawienia są zachowane). W ten sposób można zatrzymać proces nawadniania w danym programie bez przesuwania pokrętła w pozycję OFF.* 

#### USTAWIENIE CZASU NAWADNIANIA SEKCJI

- 1. Ustaw pokrętło w pozycji SET STATION RUN TIMES.
- 2. Na wyświetlaczu pojawi się ostatnio wybrany program (A, B lub C), numer sekcji oraz czas jej nawadniania, który będzie migał. By przejść do innego programu wciśnij  $\bullet$ .
- 3. Wciśnij **E1** lub **E1** do zmiany czasu nawadniania wyświetlonej sekcji.
- 4. Wciśnij →, aby przejść do następnej sekcji.
- 5. Powtórz czynność 4 i 5 do ustawienia czasów innych sekcji.
- 6. Zakres czasu trwania nawadniania jednej sekcji możesz ustawić w zakresie od 1 min. do 6 godz.

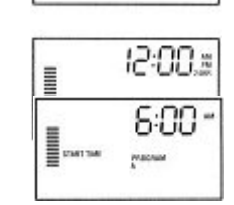

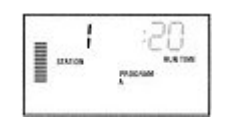

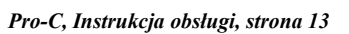

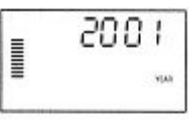

IP.

ıР

I

 $\mathbf{I}$ 

**Varty** 

## USTAWIENIE DNI NAWADNIANIA.

- 1. Ustaw pokrętło w pozycji SET DAYS TO WATER.
- 2. Wybierz program A, B lub  $\rightarrow$  przyciskiem  $\bullet$ .
- 3. Wyświetlacz wskazuje aktualne ustawienie. Istnieją cztery opcje ustawienia: nawadnianie w określone dni tygodnia, w ustalonych przerwach czasowych, w dni parzyste lub w dni nieparzyste.

# USTAWIENIE NA OKREŚLONE DNI TYGODNIA

- 1. Wciśnij **E3**, jeśli w tym dniu ma odbywać się nawadnianie (wyświetlanie zawsze zaczyna się w Poniedziałek). Wciśnij **alectual ten dzień ma być** pominięty. Po wciśnięciu automatycznie przejdziesz na pozycję następnego dnia. Przy oznaczeniu dnia tygodnia z włączonym nawadnianiem pojawi się symbol  $\bullet$ , natomiast z wyłączonym nawadnianiem  $\circledast$ .
- 2. Powtórz czynności dla określenia innych dni.

Po zaprogramowaniu ustaw pokrętło w pozycji RUN, by przywrócić automatyczną pracę sterownika.

## USTAWIENIE PRZERW W NAWADNIANIU

Daje to możliwość stworzenia własnego rozkładu nawadniania bez względu na datę czy dzień tygodnia. Przedział czasowy stanowić będzie przerwę w nawadnianiu.

- 1. Wciśnij →, gdy kursor jest przy SUNDAY. Pojawi się napis INTERVAL oraz DAYS LEFT.
- 2. Gdy INTERVAL mruga wciśnij **E3**. Tak zwiększysz liczbę określającą dzień rozpoczęcia przerwy.
- 3. Wciśnij  $\rightarrow$  i napis DAYS LEFT zacznie mrugać. Przyciskami  $\blacksquare$  lub  $\blacksquare$ ustawisz ilość dni przerwy w nawadnianiu.

Po zaprogramowaniu ustaw pokrętło w pozycji RUN, by przywrócić automatyczną pracę sterownika.

# USTAWIENIE NA DNI PARZYSTE LUB NIEPARZYSTE

Postępowanie jest takie, jak przy ustawianiu przerw w nawadnianiu.

- 1. Wciskaj klawisze tak, by przy napisie INTERVAL była cyfra "1".
- 2. Wciskaj → do czasu pojawienia się kursora przy napisie ODD (nieparzyste) lub EVEN (parzyste). Wciśnij  $\blacksquare$  w te dni, w których nie będzie nawadniania.

Pamiętaj. Jeśli wybrałeś ustawienie na dni nieparzyste to 31-wszy dzień każdego miesiąca oraz 29 luty będą zawsze dniami bez nawadniania.

Po zaprogramowaniu przesuń pokrętło w pozycję RUN, by przywrócić automatyczną pracę sterownika.

# OBEJŚCIE CZUJNIKA DESZCZU

Przy wbudowanym obejściu nie ma potrzeby instalowania dodatkowego wyłączania czujnika. Jeżeli czujnik wyłączył sterownik, na wyświetlaczu pojawi się napis SENSOR OFF. Jeśli chcesz, aby system nawadniał dalej przesuń przełącznik w pozycję BYPASS. Czujnik zostanie ominięty i system będzie nawadniał.

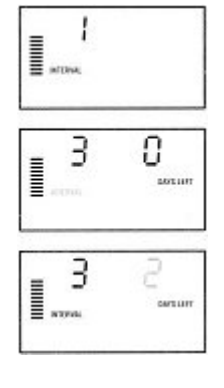

 $60.46646248$ 

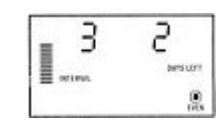

#### URUCHOMIENIE SYSTEMU NAWADNIANIA

Po zaprogramowaniu sterownika ustaw pokrętło w pozycji RUN, aby rozpocząć automatyczną pracę sterownika.

## WYŁĄCZENIE SYSTEMU

Cały system zostanie całkowicie wyłączony, gdy pokrętło będzie w pozycji SYSTEM OFF dłużej niż 2 sekundy.

## RĘCZNE URUCHOMIENIE JEDNEJ SEKCJI

- 1. Ustaw pokrętło w pozycji MANUAL-SINGLE STATION.
- 2. Czas nawadniania danej sekcji zacznie migać. Wciśnij → by przejść do pożądanej sekcji. Wciśnij **E1** lub **E1**, by zmienić czas nawadniania wybranej sekcji.
- 3. Ustaw pokrętło w pozycji RUN, by uruchomić nawadnianie danej sekcji.

# RECZNE URUCHOMIENIE WSZYSTKICH SEKCJI

- 1. Ustaw pokrętło w pozycji MANUAL ALL STATIONS
- 2. Przyciskiem  $\bullet$  wybierz program A, B lub C  $\bullet$ .
- 3. Wciskaj → do czasu pojawienia się na wyświetlaczu sekcji początkowej  $.1"$ .
- 4. Czas nawadniania tej sekcji będzie migał. Użyj  $\blacksquare$  lub  $\blacksquare$  do zmiany tego czasu.
- 5. Wciskaj → by przejść na następną sekcję.
- 6. Powtarzaj czynności pkt. 4 i 5 do ustawienia czasu każdej sekcji.
- 7. Wciskaj → do momentu pojawienia się sekcji od której start nastąpi.
- 8. Ustaw pokrętło w pozycji RUN, by uruchomić ponownie cały system.

*Uwaga!. Sekcja wyświetlona po ustawieniu pokrętła w pozycję RUN jest sekcją początkową. Sterownik będzie włączał tylko kolejne sekcje, a nie poprzednie.*

## RĘCZNE URUCHOMIENIE SEKCJI BEZ POKRĘTŁA

- 1. Przytrzymaj → przez 2 sekundy.
- 2. Automatycznie wskoczy program A. Jeśli chcesz zmienić na inny wciśnij **ere**
- 3. Numer sekcji będzie migał. Wciśnij ← lub →, aby przejść do innej sekcji, a przyciskami **E1** lub **E1** ustaw czasy startów (jeśli nie wykonasz czynności pkt.1 i pkt.2., sterownik automatycznie zacznie od programu A).
- 4. Wciśnij →, by przejść do sekcji, od której sterownik ma wystartować. Po 2 sekundowej przerwie sterownik uruchomi się.

#### USTAWIENIA SEZONOWE

Funkcja ta jest pomocna w wypadkach, kiedy zmienia się czas z letnie na zimowy i nie chcesz zmieniać programów. Jest ona przydatna, jeśli należy dokonać drobnych i zarazem

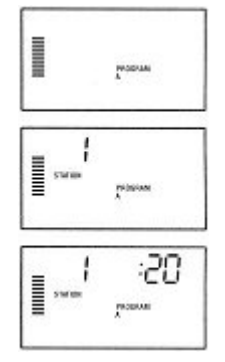

श्टा

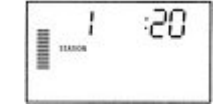

chwilowych zmian w programie. Konieczne jest to także wtedy, gdy warunki pogodowe zmieniają się raptownie.

- 4. Ustaw pokrętło w pozycji SEASONAL ADJUSTMENT.
- 5. Na wyświetlaczu migać będzie liczba i ikona "%" oraz wykres kreskowy odpowiadający procentom. Wciskając A lub ▼ zmieniasz ustawienie. Każda kreska wykresu oznacza 10%. Może regulować ustawienie w zakresie 10%-150%.

By zobaczyć nowy czas nawadniania, zmieniony ustawieniami sezonowości, ustaw pokrętło w pozycji RUN TIMES.

*Uwaga! Sterownik powinien być ustawiony domyślnie na 100%.*

## USTAWIENIE WSPÓŁPRACY Z POMPĄ / ZAWOREM GŁÓWNYM

Fabrycznie obwód głównego zaworu / pompy jest włączony. Można go ustawić na ON (włączony) lub na OFF (wyłączony) zależnie od uruchamianego programu. Może to być wykorzystywane w systemach, gdzie pompa wspomagająca nie ma współpracować z określonymi sekcjami.

- 1. Ustaw pokrętło w pozycji SET PUMP OPERATION.
- 2. Wciśnij **E1** lub **E1**, by wyświetlił się napis On lub OFF dla określonej sekcji.
- 3. Wciśnii → by przejść do nastepnej sekcji.
- 4. Powtórz czynności pkt. 2 i 3 dla ustawienia wszystkich sekcji.

#### USTAWIENIE PRZERWY W NAWADNIANIU

Istnieje możliwość zatrzymania nawadniania przez okres od 1 do 7 dni. Po przerwie cały system automatycznie powróci do pracy.

- 1. Ustaw pokrętło w pozycji SYSTEM OFF.
- 2. Wciśnij **E3**, na wyświetlaczu pojawi się "1" (będzie migał) oraz napis DAYS LEFT.
- 3. Wciskaj **E3** do wybrania pożądanej liczby dni przerwy w nawadnianiu (maksymalnie 7).
- 4. By zatwierdzić ustawienia ustaw pokrętło w pozycji RUN. Na wyświetlaczu zobaczysz napis OFF (system wyłączony), DAYS LEFT "1" (pozostało do włączenia np. 1 dzień).

#### USTAWIENIE DNI BEZ NAWADNIANIA

Możesz ustawić, aby system nie nawadniał w jakiś dzień tygodnia, np. w Sobotę, gdy kosisz trawniki.

- 1. Ustaw pokrętło w pozycji DAYS TO WATER.
- 2. Wciśnij →. Pojawi się napis INTERVAL oraz DAYS LEFT.
- 3. Napis DAYS LEFT miga, w tym czasie wciśnij  $\rightarrow$ , by wyświetlić listę dni tygodnia. Domyślnie wybranym dniem będzie MON (Poniedziałek).
- 4. Wciskaj → do momentu wybrania pożądanego dnia, w którym chcesz, aby system nie nawadniał.
- 5. Wciśnij **ED**, aby ustawić ten dzień jako wyłączony. Nad oznaczeniem dnia pojawi się  $ikona$ .
- 6. Powtarzaj czynności pkt. 4 i 5 do wyłączenia innych dni.

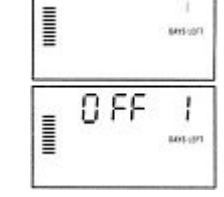

ч

ßп

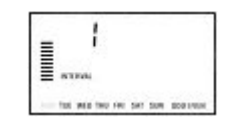

# USTAWIENIE OPÓŹNIEŃ POMIĘDZY SEKCJAMI

- 1. Ustaw pokrętło w pozycji RUN.
- 2. Wciśnij, przytrzymaj **i równocześnie ustaw pokretło w pozycii SET** STATION RUN TIMES.

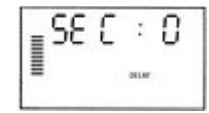

- 3. Zwolnij przycisk  $\blacksquare$ , na wyświetlaczu pojawi się i zacznie migać czas opóźnienia dla wszystkich sekcii.
- 4. Wciśnij a i b do ustawienia tego czasu w zakresie 0-59 sekund w odstępach 1 sekundowych oraz do 4 godzin w odstępach 1 minutowych.
- 5. Ustaw pokrętło w pozycji RUN.

Pamiętaj. Zawór główny / pompa będzie działać jeszcze przez 1 minutę aby zakończyć cykl.

## KASOWANIE PAMIĘCI STEROWNIKA / RESETOWANIE

Wciśnij i przytrzymaj przyciski →, **□** oraz  lub wciśnij przycisk RESET (z tyłu panelu). Na wyświetlaczu powinna pojawić się godzina 12:00 AM. W ten sposób wyczyściłeś pamięć sterownika, wszystko co dotychczas zaprogramowałeś zostało usunięte.

# **PROBLEMY I SPECYFIKACJA**

# ROZWIĄZYWANIE PROBLEMÓW

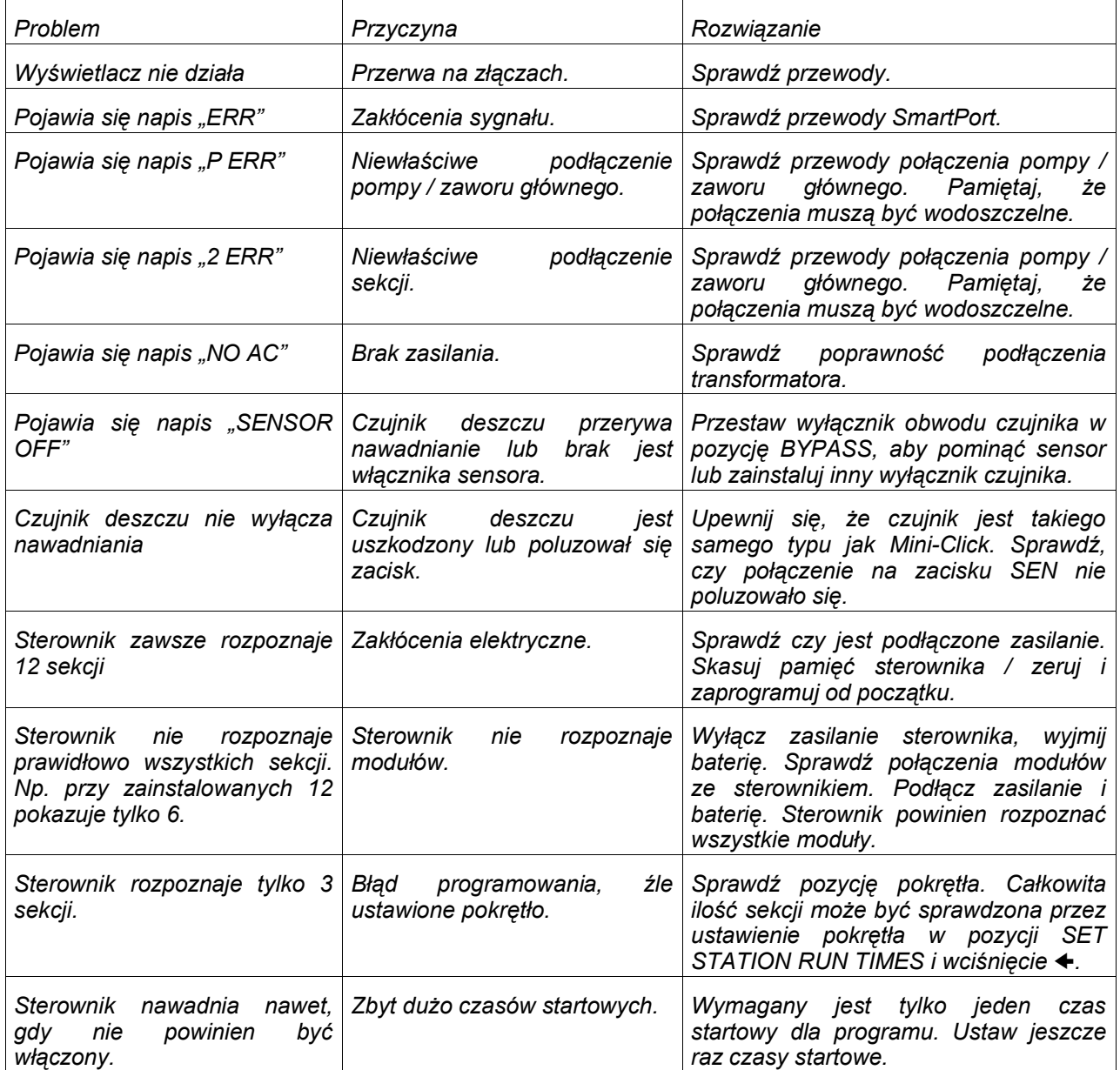

# PYTANIA

#### **Jakiej średnicy rurkę osłaniającą kable elektryczne powinienem użyć ?**

Rozmiar rurki zależy od grubości przewodów oraz od ilości. Z tabeli wyczytasz odpowiednie dane. Na przykład gdy masz 49 przewodów grubości 18AWG musisz użyć rurki 1˝".

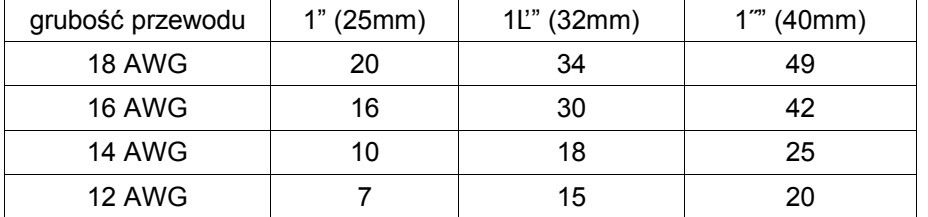

#### **Rozwiąż problemy ze sterownikiem spowodowane zakłóceniami zasilania poprzez jego zresetowanie.**

Najczęstszą przyczyną problemów związanych z pracą sterowników są problemy ze stabilnością napięcia zasilającego, które mogą powodować zawieszenie się wyświetlacza lub mikroprocesora.

W sterownikach firmy Hunter usunięcie tego problemu jest bardzo łatwe. Zawieszony wyświetlacz LCD można 'ożywić' poprzez krótkie wciśnięcie przycisku reset. Odblokowanie zawieszonego mikroprocesora również trwa kilka sekund i odbywa się następująco:

> **Sthoga PELFASIS**

- Wciśnij i przytrzymaj klawisze PROGRAM, MINUS i NEXT. - Krótko przyciśnij klawisz reset. - Zwolnij klawisze PROGRAM, MINUS i NEXT. be to neta Ilino

wciśnii i przytrzymaj

klawisz reset jest umieszczony z tylu sterownika

# DANE TECHNICZNE

#### **Dane Użytkowe**

- Czas nawadniania sekcji: 1 min. 6 godz. W programie A, B i C.
- Czasy startu: 4 osobne na dzień na program co daje w sumie do 12 startów w ciągu dnia.
- Rozkład nawadniania: 7-dniowy kalendarz, nawadnianie przerywane programowane do 31 dni lub w dni parzyste lub nieparzyste, wg wbudowanego kalendarza 365 dni.

#### **Dane Elektryczne**

- Zasilanie zewnętrzne: 220VAC 50/60Hz, transformator,
- Zasilanie wewnętrzne: 24VAC, 1.0A
- Całkowite maksymalne obciążenie: 24VAC, 0.84A (łącznie z obwodem zaworu głównego)
- Obciążenie: 24VAC, 0.56A na sekcję
- Dodatkowe zasilanie: 9V, alkaliczne

#### **Wymiary**

- Obudowa wewnętrzna: wysokość: 21cm, szerokość: 24cm, głębokość: 9,5cm
- Obudowa zewnętrzna: wysokość: 23cm, szerokość: 25,5cm, głębokość: 11,5cm

## USTAWIENIA FABRYCZNE

Wszystkie sekcje ustawione są z czasami początkowymi zerowymi. Sterownik wyposażony jest w tzw. pamięć trwałą, która nie wymaga zasilania.